## Download healow App to Android Devices and iOS

Download healow directly to an Android® device or iOS® device.

Note: For 5.4.0 of the healow app, the Android platform requires version 2.3.3 or higher, and the iOS platform requires version 7.0 or higher (healow app supports iOS 11). Open a support case on the my.eclicnicalworks.com Customer Portal, to request more information on healow app requirements for the Android® and iOS® devices.

For more information, refer to the sections:

- Downloading healow to an iOS Device
- Downloading healow to an Android Device

## Downloading healow to an iOS Device

To download healow from the Apple App Store directly to an iOS device:

1. From the iOS device, tap the App Store icon:

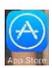

The App Store opens.

- Tap the magnifying glass and type *healow* in the Search field. The App Store returns the results.
- 3. Select healow and tap the install icon:

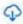

When the installation is complete, the healow icon displays on the iOS device Home window:

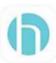

## Downloading healow to an Android Device

To download healow from the Google Play Store directly to an Android device:

1. From the Android device, tap the *Google Play*™ *Store* icon:

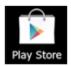

The Play Store opens.

2. Tap the magnifying glass and type healow in the Search field.

The Play Store returns the results.

3. Select healow and Tap Install:

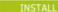

The App Permission window displays.

4. Tap the Accept button:

## ACCEPT

- The application installs on the Android device.
- When the installation is complete, the healow icon displays on the Android device Home screen:

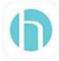